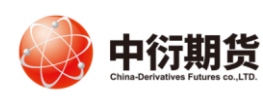

## 中衍期货有限公司 China-Derivatives Futures Co. Ltd 交易客服部

中衍期货开户云五期-投资者修改结算账户

操作手册

1、登录相应的业务模块。

打开中衍期货官网首页-网上开户-修改结算账户。

业务办理

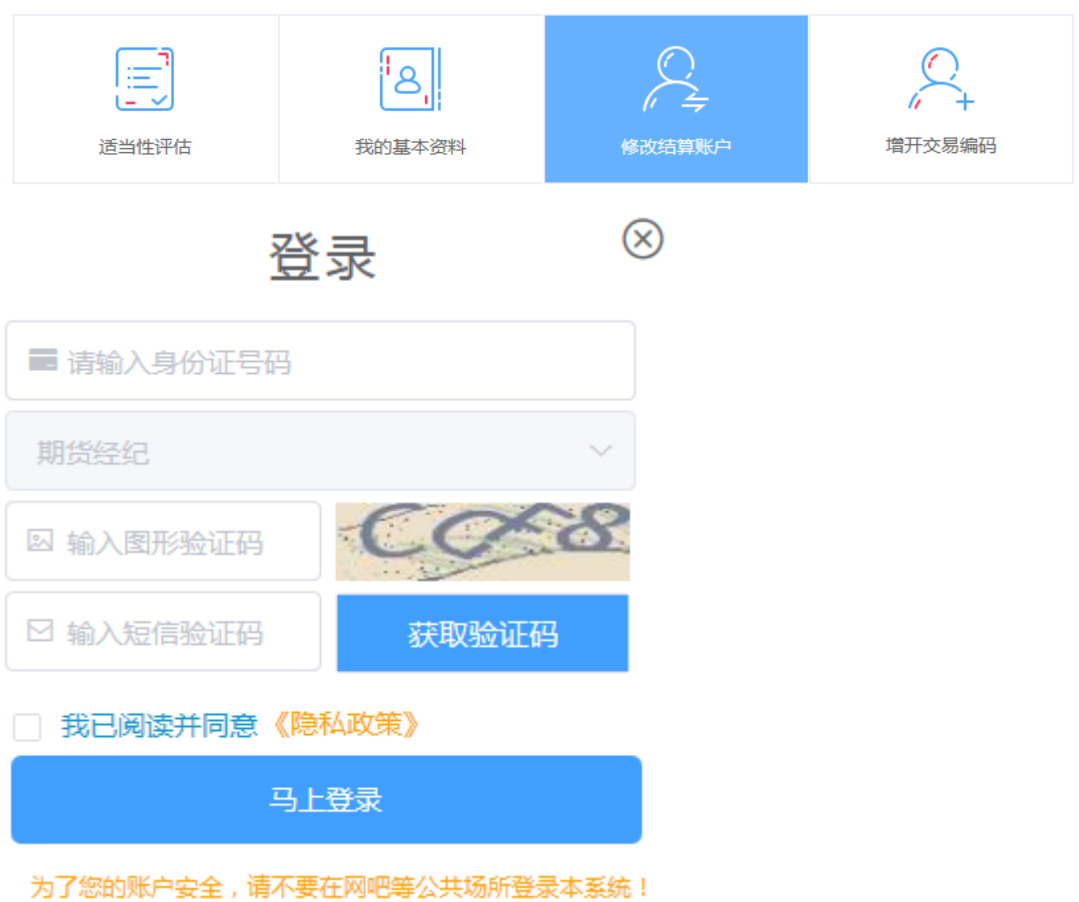

2、进入到上传身份证页面,根据提示上传相关照片,上传的照片不超过 500KB,要求图片 近距离拍摄、图片完整清晰,否则影响后续开户流程。

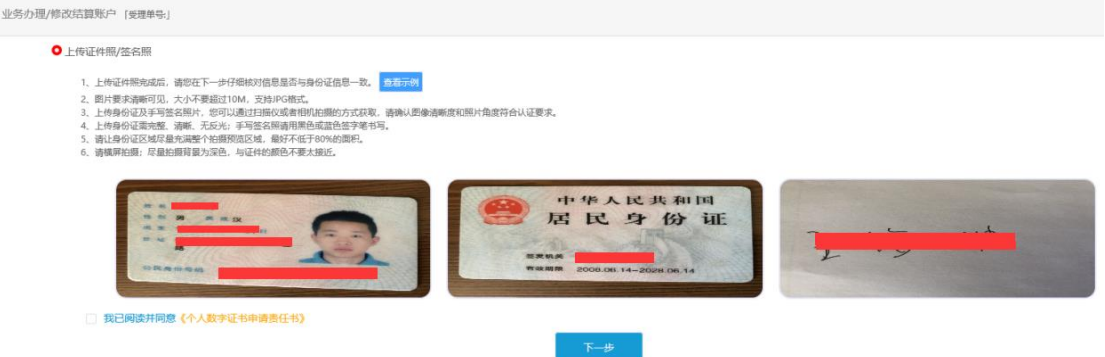

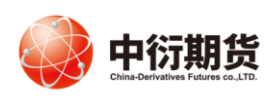

## 中衍期货有限公司 China-Derivatives Futures Co. Ltd 夜易客服部

3、请使用本人的指定银行卡-选择银行-输入银行卡号和银行网点上传银行卡照片,银行卡 照片不超过 500KB。之后点击"银行列表",添加上之后,点击"下一步",确认提交。

●银行卡照片上传

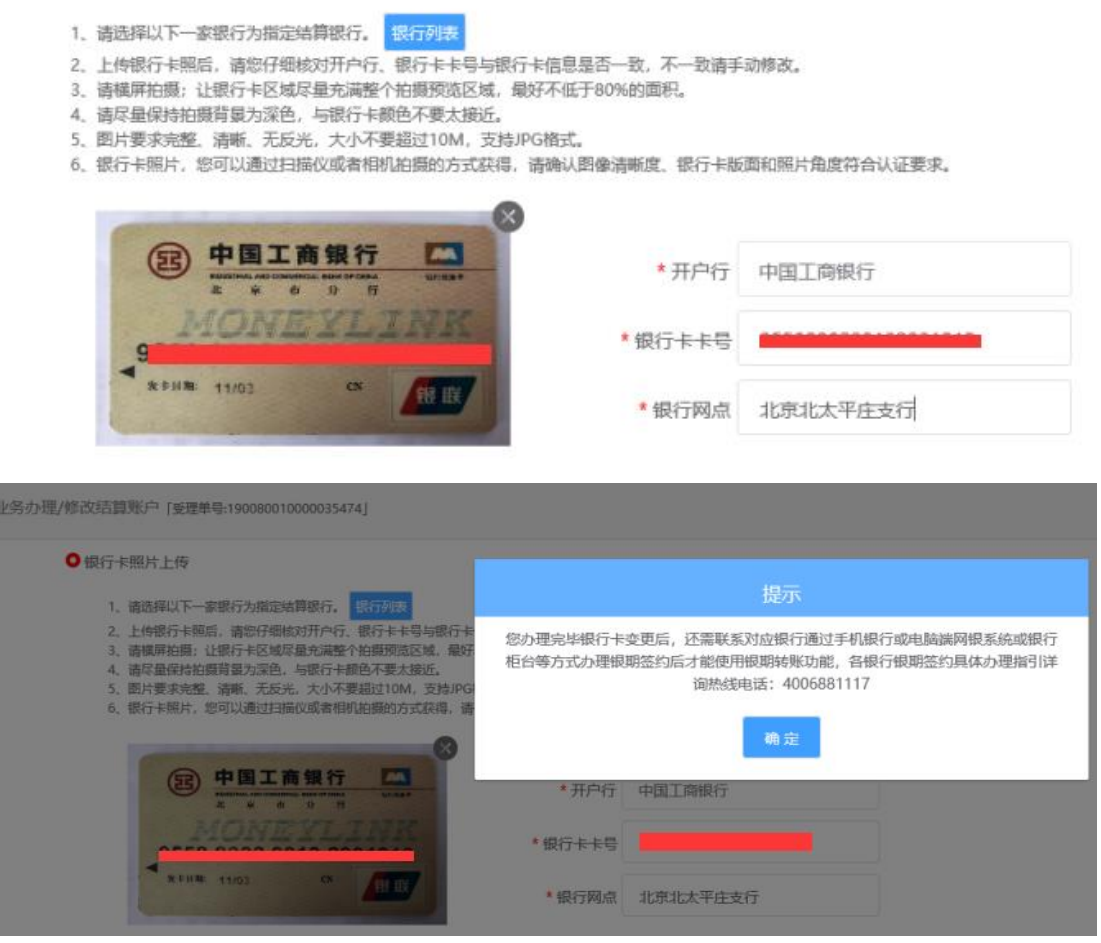

4、协议签署,请您在阅读并完全理解后勾选"我已阅读并同意以上所有协议和业务规则内容", 点击"签署协议"。

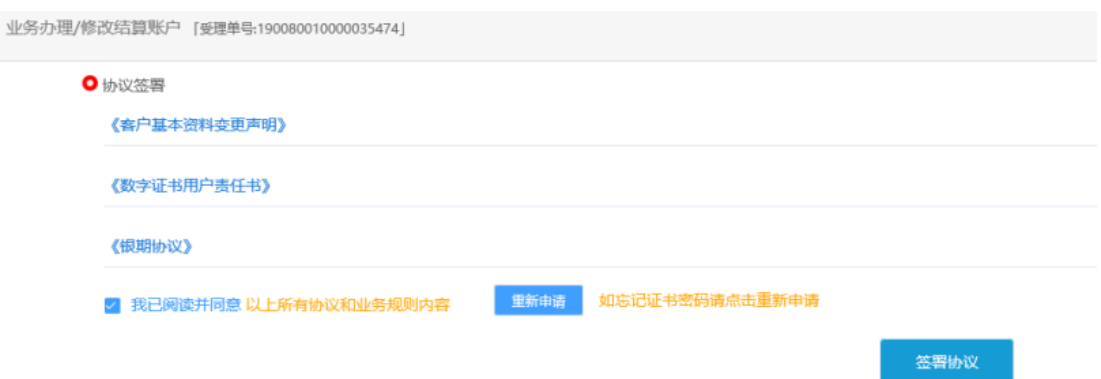

## 5、申请提交。

请等待期货公司工作人员审核,请您保持手机畅通。如果审核有问题会有工作人员与您联系。

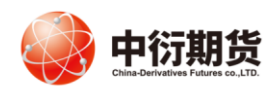

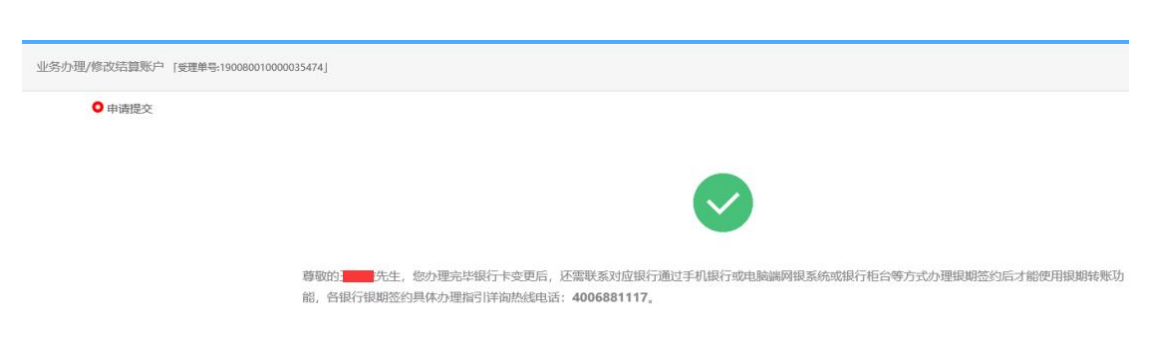